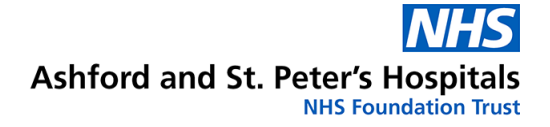

# **How to access Maternity Notes on your smart phone**

 **Maternity Department** 

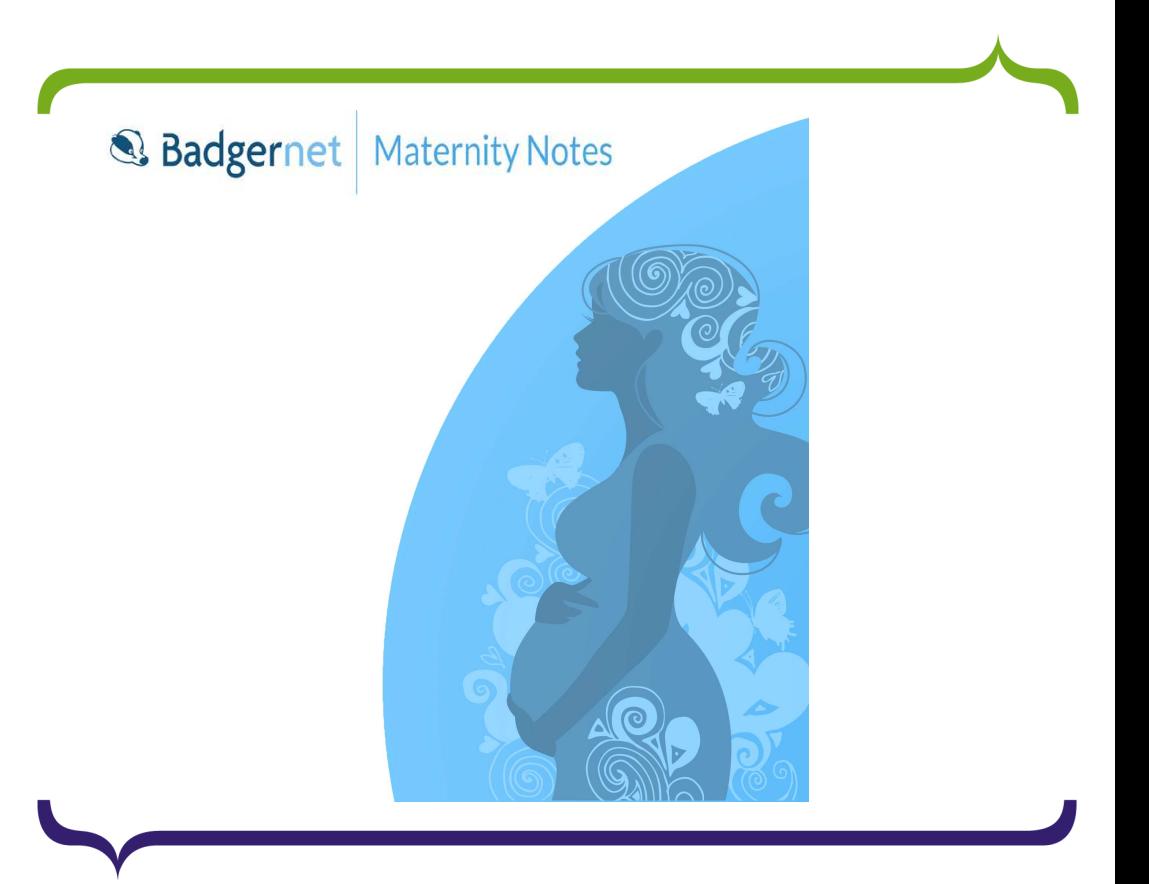

# **Patient Information**

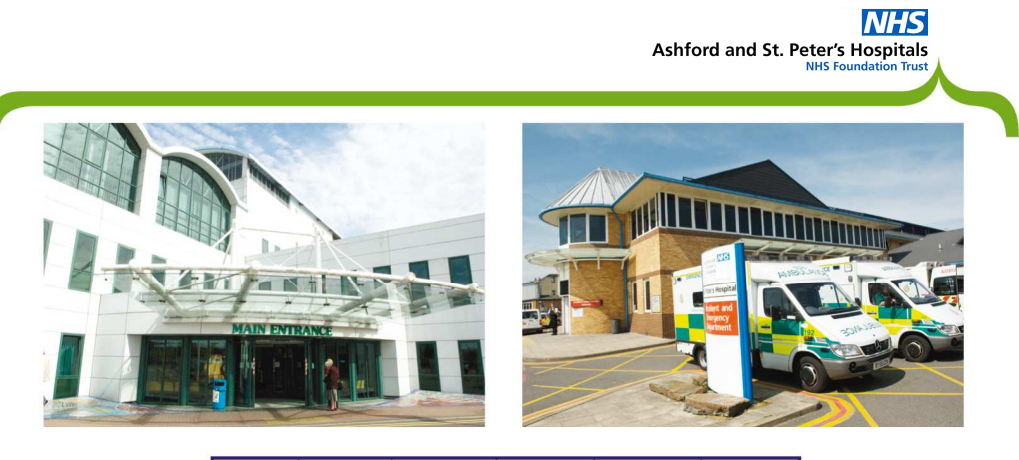

Е  $\overline{\mathbf{s}}$ **Braille** 

We can provide interpreters for a variety of languages, information in larger print or other formats (e.g. audio) - please call us on 01932 723553.

To use the Text Relay service, prefix all numbers with 18001.

اگر نباز به ترجمه دار بد، لطفا با شمار ه 723553 01932 تماس بگیر بد. ਜੇ ਤੁਹਾਨੂੰ ਤਰਜਮੇ ਦੀ ਲੋੜ ਹੈ ਤਾਂ ਕਿਰਪਾ ਕਰਕੇ ਇਸ ਨੰਬਰ ਤੇ ਫੋਨ ਕਰੋ: 01932 723553 اگرآپ اِسکا اُردوز بان میں تر جمہ جاہتے ہیں، تو براہ کرم اِس فون نمبر 723553 01932 پر ابطہ کریں Se precisa de uma tradução por favor contacte: 01932 723553 আপনার অনুবাদের দরকার হলে এখানে যোগাযোগ করুন: 01932 723553 यदि आपको अनुवाद की ज़रूरत है तो कृपया इस नंबर पर फोन करें: 01932 723553 Jeżeli chcemy, aby te informacje w innym języku, proszę zadzwonić 01932 723553

> **Ashford Hospital London Road** Ashford, Middlesex **TW15 3AA** Tel: 01784 884488

**St. Peter's Hospital Guildford Road Chertsey, Surrey** KT16 0PZ. Tel: 01932 872000

Website: www.ashfordstpeters.nhs.uk

**Ashford & St Peter's Hospitals have moved to using BadgerNet Maternity Notes. This is an electronic system aimed at giving you more control of your pregnancy records and care notes.** 

### **What is Maternity Notes?**

Maternity Notes allows you to access your maternity records over the internet through your PC, tablet device or mobile phone.

The information that you view is generated in real-time from your hospital-based maternity system, using details entered by your midwife or other health professionals involved in your care.

## **What are the benefits?**

There are a number of benefits to using Maternity Notes in this way.

- Information can be shared with you directly from the maternity system.
- Records can be easily updated at each maternity visit or appointment.
- Midwives do not have to double enter data onto paper handheld notes.

The portal contains a selection of current national and local leaflets giving you access to educational and health information to support you in your choices for your care.

## **Further Information**

For further information please contact your community midwife at Ashford & St Peter's Hospitals: **01932 722413**

## **We are listening - how did we do?**

We welcome your feedback, as it helps us evaluate the services we provide. If you would like to tell us about your experience: speak to a member of staff or send us an email via: **Asp.MaternityMailbox@nhs.net**

## **Disclaimer**

The content of this leaflet is intended to augment, not replace, information provided by your clinician. It is not intended nor implied to be a substitute for professional medical advice. Reading this information does not create or replace a doctor-patient relationship or consultation. If required, please contact your doctor or other health care provider to assist you to interpret any of this information, or in applying the information to your individual needs.

©St Peters, 2017. All rights reserved.

#### **Further Information**

 We endeavour to provide an excellent service at all times, but should you have any concerns please, in the first instance, raise these with the Matron, Senior Nurse or Manager on duty.

 If they cannot resolve your concern, please contact our Patient Experience Team on 01932 723553 or email **asp-tr.patient.advice@nhs.net**. If you remain concerned, the team can also advise upon how to make a formal complaint.

**Author:** L Emmett, Clinical midwifery manager / Luisa Jbira, Midwifery Team Leader **Department:** Maternity**Version:** 3 **Published:** Jul 2018 **Review:** Jul 2020

# **Useful Contact Numbers:**

If you have a clinical question or concern then please contact the **Pregnancy Advice Line** (NHS) on **0300 123 5473\*,** 24 hours a day, 7 days a week.

Call if you are having any clinical concerns e.g. signs of labour before 37 weeks, having any bleeding or change in the pattern of your baby's movements.

For non-urgent enquiries, your named midwife will be contactable on her mobile or you can leave a message on the Community midwives office phone **01932 722413.** 

Ashford Maternity Hub (Topaz Suite): **01784 884181**

Antenatal clinic appointments: **01932 722366**(Also used to book parent education classes)

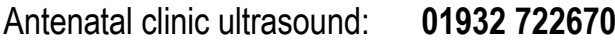

- Antenatal clinic midwives: **01932 722389**
- Birth reflections: **01932 722879**

*\*Calls charged at local rate.* 

You can add your own information to your record. This is fed directly back to the unit and kept in the maternity record. *The health professionals caring for you will be able to read this and view it.* 

You add information into the following areas:

- • **Pre-booking:** You can enter information about yourself such as your occupation, any allergies into Maternity Notes. This can be discussed with your midwife at your booking appointment
- • **Plans and preferences for birth:** You can enter your plans and preferences for birth into Maternity**Notes**
- $\bullet$  **Feedback:** You can enter feedback regarding your antenatal care, labour and birth experiences.

# **How safe is it?**

- • All information is held securely and cannot be accessed without appropriate login details (similarto internet banking).
- • Maternity Notes uses the same secure platform used by the healthcare professionals involved in maternity care.

# **How to access Maternity Notes electronically on a PC or tablet**

To access Maternity Notes, simply follow the 5 steps below:

- **1.** Your midwife will ask you for a security phrase and your contact details, including your mobile phone number.
- **2.** You can login to the Maternity Notes website by navigating to the following URL in your web browser: **http://www.pregnotes.net**
- **3.** After entering your email address and security phrase, the system will ask for a confirmation code. This will be texted to you.
- **4.** If using a tablet device, after entering your confirmation code you will need to set a PIN code.
- **5.** You are ready to view your records.

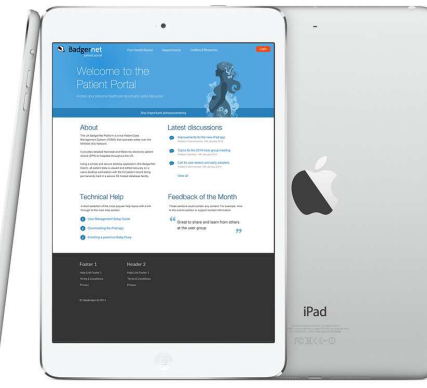

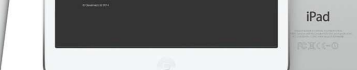

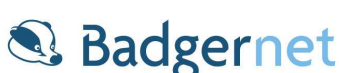

## **How to access Maternity Notes on your smart phone**

#### **iPhone**

- To access the service on your iPhone, please •search for the BadgerNet Maternity Notes app in the iTunes and download.
- • Once downloaded, you can open the Maternity Notes app instead of navigating to the website.

# **Android**

- To access the service on your smart phone, please search for the BadgerNet Maternity Notes app in the Google Play store and download.
- • Once downloaded. Click on the icon to open the Maternity notes app.

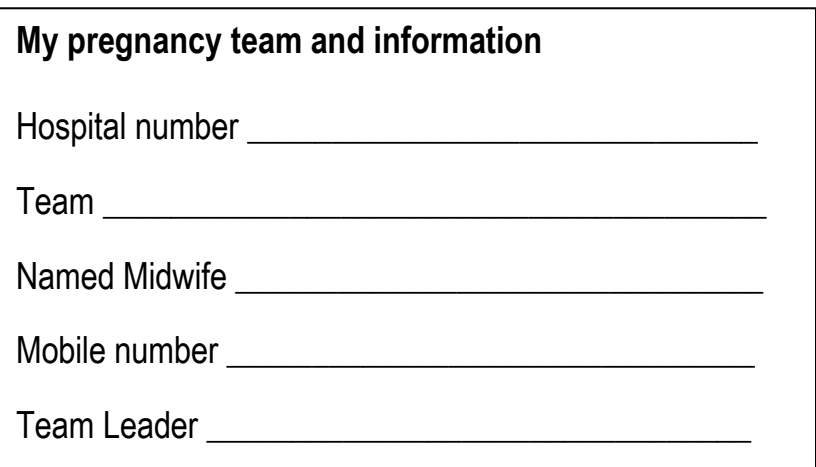